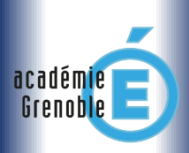

*Des questions ? [Interrogez le forum Ecogest Grenoble](http://ecogest.ac-grenoble.fr/index.php?tg=posts&idx=List&flat=1&forum=45&thread=750&views=1) Page 1 sur 1*

*Lecture aisée sur mobile*

**Bacs Pro RC ▶ TUTORIEL Oxatis △ <b>WARK** Bases  $\blacktriangleright$  votre premiere visite  $\blacksquare$ 

**.** Vous êtes webconseiller…

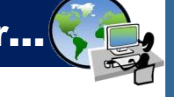

# **.Qu'est-ce ?**

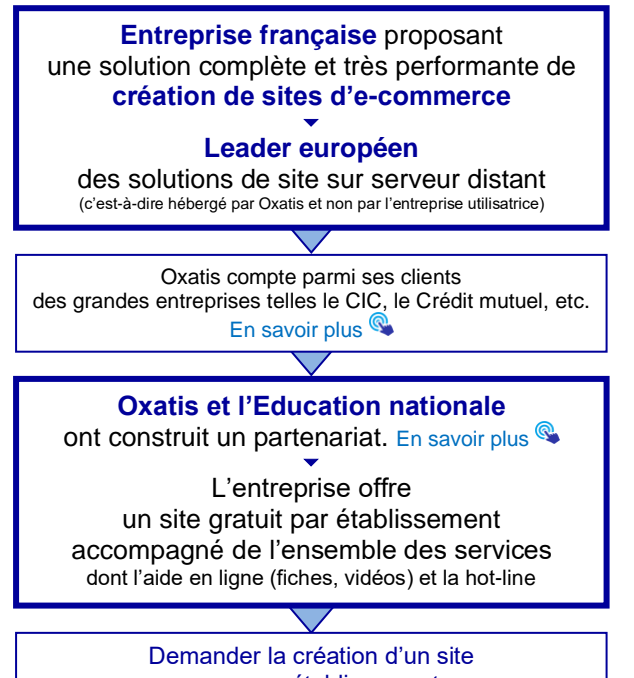

### pour mon établissement  $\blacktriangledown$ [Lire ici](http://ecogest.ac-grenoble.fr/index.php?babrw=babArticles/babArticleCategory_108/babArticleCategory_78/babArticleTopic_431/babArticle_2427)

# **.Vocabulaire de base**

- **· Front office :** Partie d'un logiciel ou d'une application visible et utilisable par les utilisateurs finals (clients). En comparaison avec un magasin physique, le front office correspond à la surface de vente.
- **Back office :** Partie d'un logiciel ou d'une application non visible et inaccessible pour les utilisateurs finals (clients). Elle est dédiée aux activités de paramétrage, gestion et suivi des employés de l'entreprise. En comparaison avec un magasin physique, le back office est l'arrière-boutique (réserves, bureaux administratifs et financiers de l'entreprise).
- **Composant :** Ensemble des fonctions/tâches dédiées à une activité spécifique. Ex de composants : « Commandes » (suivi des commandes), « Clients » (base clients, RGPD…), « Catalogue » (gestion des articles), etc.
- **Elément :** cela peut être un fichier ou une fiche. Ex : Chaque fiche-client ou chaque fiche-article constitue 1 élément.
- **Propriétés :** Données et paramètres enregistrés pour un élément. Ex de propriétés : le nom d'un produit, son prix, etc.

### **.Menus du back office**

#### **Menu horizontal (commandes, clients…) :**

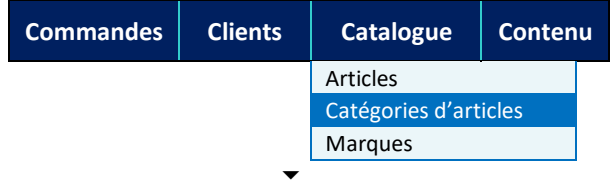

Accès aux grands composants de votre site  $ightharpoonup$  ex : commandes, clients, catalogue, etc.

et à leurs fonctionnalités (ou composants secondaires) ex : articles, catégories d'articles, marques, etc.

#### **Menu vertical de chaque composant ou fonctionnalité :**

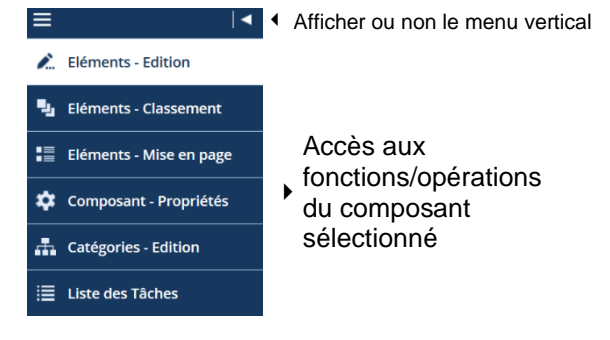

# **.Boutons de base du back office**

educ-monsite Visualiser le front office (= le site tel qu'il est vu par le client).

- <sup>4</sup> (loupe sur une page) Visualiser les propriétés d'un élément.
- (crayon sur une page) ou **Modifier** Fditer et/ou modifier les propriétés d'un élément.
- $\equiv$   $\blacktriangleright$  Editer et/ou modifier une page sur mesure, donc selon vos propres désidératas (WebBlock).

Nom d'un élément en gras et bleu Il est souvent interactif, vous permettant d'accéder à cet élément sur le front office (tel qu'il est vu par le client).

# **.Aide à votre disposition**

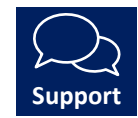

Tous les tutoriels d'Oxatis (sur Oxatis et sur Ecogest) + l'aide personnalisée du support Oxatis + l'équipe Oxatis de l'académie + le forum Ecogest...

# Suite colonne de droite 7